# **Logical Volume Manager**

**Kévin Poirier L3 ASR**

**[2008]**

# Table des Matières

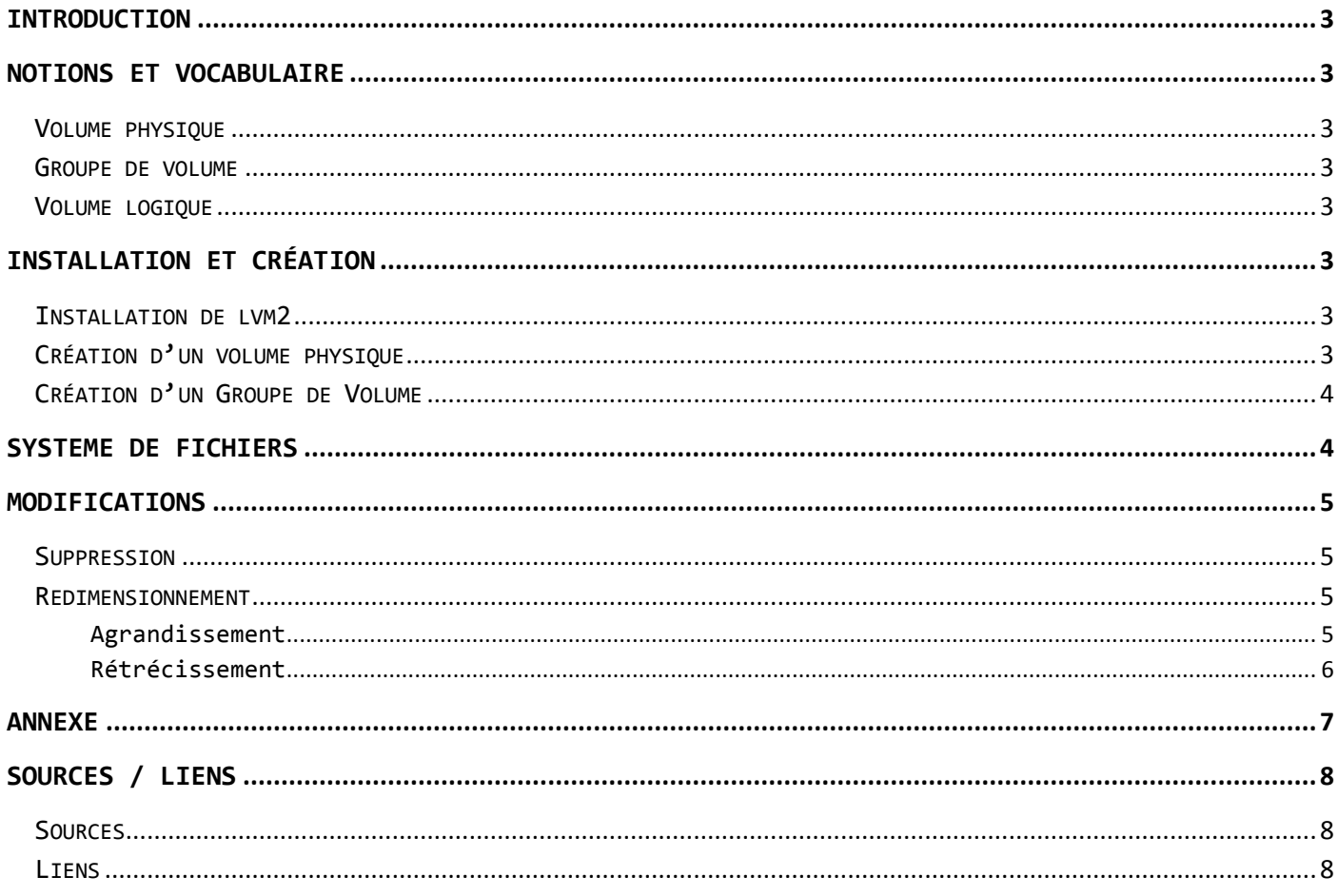

## <span id="page-2-0"></span>**Introduction**

**LVM** sont les initiales de *Logical Volume Manager* ou *gestionnaire de volumes logiques* en français. L'utilisation de volumes logiques remplace en quelque sorte le partitionnement des disques. C'est un système beaucoup plus souple, qui permet par exemple de diminuer la taille d'un système de fichier pour pouvoir en agrandir un autre, sans se préoccuper de leur emplacement sur le disque.

## <span id="page-2-2"></span><span id="page-2-1"></span>**Notions et Vocabulaire**

## Volume physique

Un volume physique ou « PV » pour « *physical volume* » est tout simplement un disque ou une partition. C'est un espace de stockage bien réel, que l'on va confier à LVM

#### Groupe de volume

<span id="page-2-3"></span>Un groupe de volumes ou « VG » pour « *volume group* » est un ensemble de volumes physiques. On a donc un ou plusieurs volumes physiques dans un groupe de volumes, et pour utiliser LVM, il faut obligatoirement au moins un groupe de volumes.

## Volume logique

<span id="page-2-4"></span>Un volume logique ou « LV » pour « *logical volume* » est ce que nous allons utiliser au final. Un volume logique est un espace « quelque part dans un groupe de volume » où l'on peut mettre un système de fichiers.

## <span id="page-2-5"></span>**Installation et Création**

## Installation de lvm2

<span id="page-2-6"></span>*Tout d'abord il faut se mettre en mode super-utilisateur pour toutes les manipulations à venir.*

<span id="page-2-7"></span>Commençons par installer le paquet lvm2 :

## **apt-get install lvm2**

### Création d'un volume physique

Pour notre exemple, j'ai ajouté un nouveau disque dur dans les « settings » de vmware ». Mon périphérique est donc : /dev/sdb.

Créons maintenant le volume physique à l'aide de la commande « pvcreate » :

**pvcreate /dev/sdb**

Si tout c'est bien passé le message suivant apparaît dans la console : *"Physical volume /dev/sdb successfully created»*

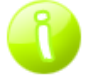

**Si le service lvm n'est pas lancé, utiliser la commande suivante pour le démarrer : /etc/init.d/lvm start**

Création d'un Groupe de Volume

<span id="page-3-0"></span>Pour créer un groupe de volume, nous allons utiliser la commande « vgcreate » La syntaxe est:

**vgcreate NomGroupeVolume VolumePhysique**

Pour notre exemple, on aura donc :

**vgcreate vg /dev/sdb**

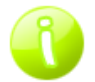

**On peut obtenir des informations sur le groupe de volume à l'aide de la commande : vgdisplay (cf. annexe)**

## Création d'un Volume Logique

Pour la création du volume logique, on va utiliser la commande lvcreate, la syntaxe est celle là :

**lvcreate –n nomVolumeLogique –L tailleVolumeLogique nomGroupeVolume**

Reprenons notre exemple :

**lvcreate –n lv1 –L 1g vg**

Ici le nom du volume logique est 1v1 et sa taille de 1Go et vg est le nom du groupe de volume dans lequel va se trouver le volume logique lv1.

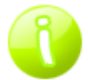

**De la même manière, on peut obtenir des informations sur le groupe de volume à l'aide de la commande : lvdisplay (cf. annexe)**

## <span id="page-3-1"></span>Système de fichiers

Avec LVM le chemin est de la forme /dev/nomGroupeVolume/nomVolumeLogique. Comme on a décidé d'appeler notre volume logique « lv1 », le nom de périphérique de ce volume logique est /dev/vg/lv1. À partir de maintenant, /dev/vg/lv1 peut être utilisé dans toutes les situations et avec toutes les commandes qui attendent quelque chose de la forme /dev/… Par exemple :

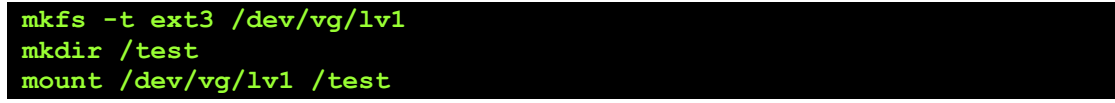

Normalement, /dev/vg/lv1 devrait être monté sur /test.

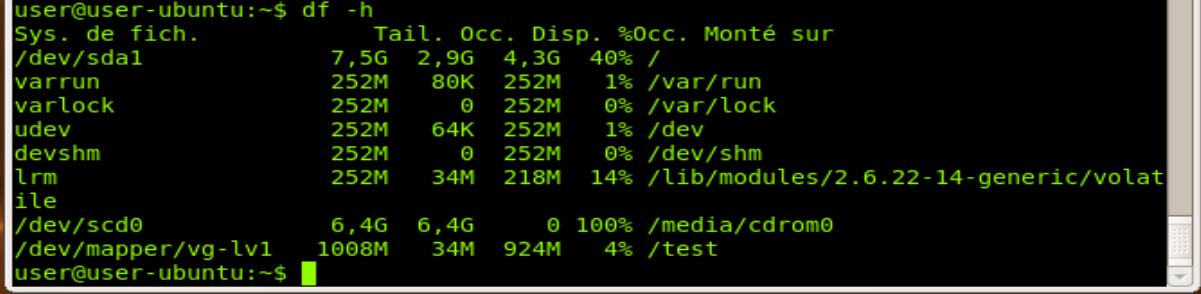

## <span id="page-4-0"></span>Modifications

## Suppression

<span id="page-4-1"></span>Pour supprimer un volume logique, il suffit de faire :

**lvremove /dev/nomGroupeVolume/nomVolumeLogique**

Soit pour notre exemple :

**lvremove /dev/vg/lv1**

**Une fois un volume logique effacé, il est totalement impossible de récupérer les données qu'il contenait**

C'est exactement la même chose pour le groupe de volume :

**vgremove /dev/nomGroupeVolume**

## Redimensionnement

<span id="page-4-2"></span>Il est très simple d'augmenter ou de diminuer la taille d'un volume logique. Le volume logique est une boite dans laquelle le système de fichier est le contenu. Augmenter la taille du volume logique sans augmenter la taille du contenu ne pose pas de problème, mais l'inverse…

<span id="page-4-3"></span>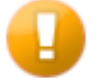

**Pour toutes opérations de modification, il est nécessaire de démonter le système de fichier.** 

#### Agrandissement

2 étapes :

- augmenter la taille du volume logique,
- puis augmenter la taille du système de fichier le remonter.

Voila un exemple :

**umount /test lvresize -L 1,5g /dev/vg/lv1** resize2fs /dev/vg/tlv1 **mount /dev/vg/lv1 /test**

- Si jamais vous indiquez une taille inférieure à celle de départ, vous détruirez le système de fichier (toute la partie qui ne « rentrera plus dans la boite dont vous venez de diminuer la taille ». Donc, indiquez bien une taille supérieure à celle qu'elle avait
	- » On utilise resize2fs (car le système de fichier est en ext3).
	- » Tous les systèmes de fichiers ne sont pas extensibles de cette façon !

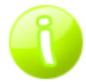

Vous pouvez ensuite remonter votre système de fichier

#### Rétrécissement

<span id="page-5-0"></span>Le rétrécissement se fait en 3 étapes :

- Réduire la taille du système de fichier
- Réduire la taille du volume logique pour lui donner la nouvelle taille souhaitée
- Agrandir le système de fichier pour qu'il occupe tout l'espace disponible

Reprenons encore et toujours notre exemple :

On réduit la taille du système de fichier

**resize2fs /dev/vg/lv1 512M**

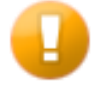

**En ext3, le système de fichier que j'utilise, 512M correspond à la taille voulue du système de fichier. Pour d'autres systèmes de fichier, on indiquerait la taille à enlever**

Maintenant, on réduit la taille du volume logique :

**lvresize –L 512M /dev/vg/lv1**

user@user-ubuntu:~\$ sudo lvresize -L 512M /dev/vg/lv1 WARNING: Reducing active logical volume to 512,00 MB THIS MAY DESTROY YOUR DATA (filesystem etc.) Do you really want to reduce lv1? [y/n]: y<br>Reducing logical volume lv1 to 512,00 MB Logical volume lv1 successfully resized

Et éventuellement pour finir, on agrandi le système de fichier pour qu'il occupe toute la place disponible.

**resize2fs /dev/vg/lv1**

## <span id="page-6-0"></span>Annexe

COMMANDE VGDISPLAY

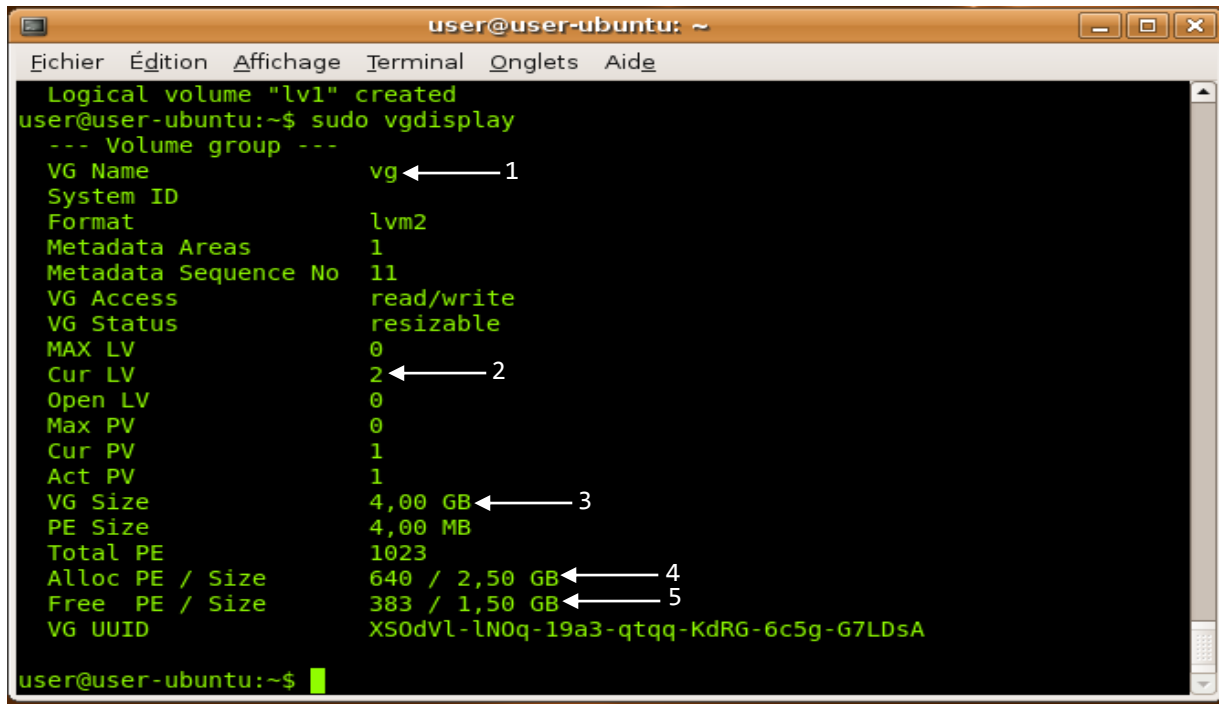

 $1 \rightarrow$  nom du groupe de volume

- 2  $\rightarrow$  nombre de volume logique dans le groupe de volume
- 3  $\rightarrow$  taille maximum du groupe de volume
- taille maximum du groupe de volume<br>
espace occupé par les volumes logiques dans le groupe de volume<br>
espace encore disponible dans le groupe de volume
- 5 $\rightarrow$  espace encore disponible dans le groupe de volume

#### COMMANDE LVDISPLAY

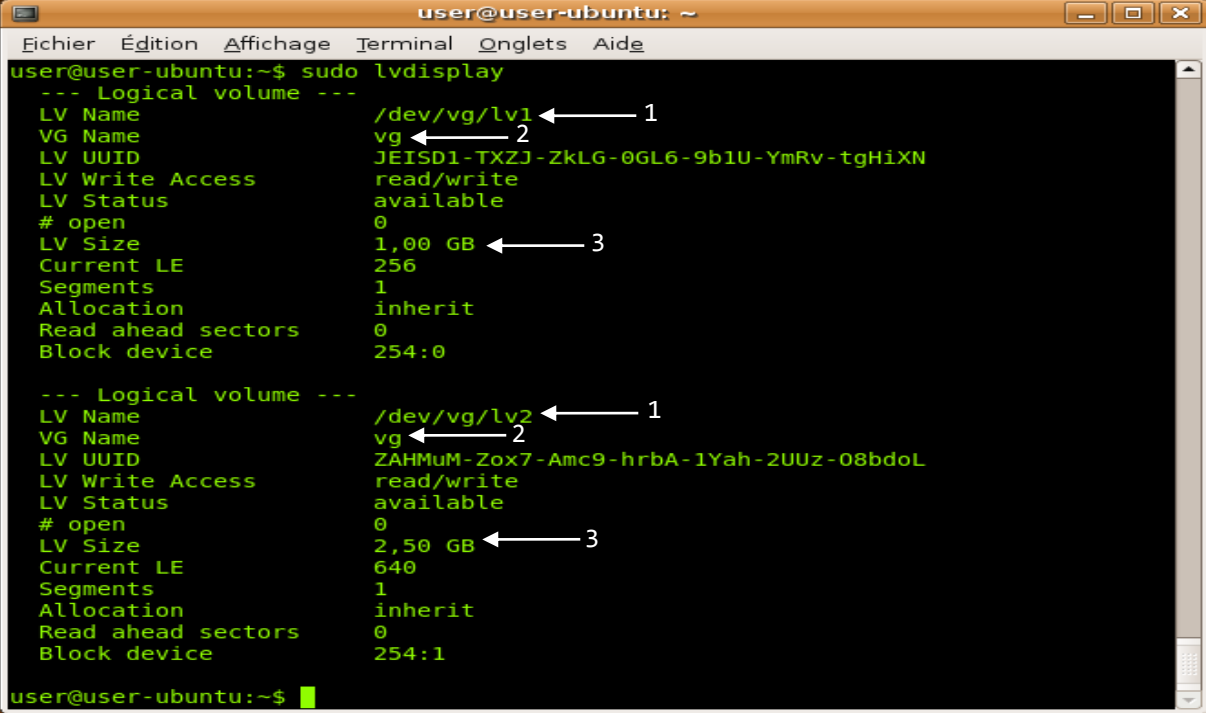

 $1 \rightarrow$  nom du volume logique

 $2 \rightarrow$  nom du groupe de volume auquel il appartient

 $3 \rightarrow$  taille du volume logique

# <span id="page-7-0"></span>Sources / Liens

**Sources** 

<span id="page-7-1"></span><http://doc.ubuntu-fr.org/lvm> <http://fr.wikipedia.org/wiki/LVM>

## Liens

<span id="page-7-2"></span>Quelques liens pour approfondir LVM :

<http://www.momonux.org/spip.php?article35> [http://www.lea-linux.org/cached/index/Leapro-pro\\_sys-lvm.html](http://www.lea-linux.org/cached/index/Leapro-pro_sys-lvm.html)